# **Taskcards**

Taskcards ist eine DSGVO-konform einsetzbare digitale Pinnwand, die mit dem US-amerikanischen Pendant [Padlet](https://wiki.mzclp.de/doku.php?id=app:negativ#padlet) mehr als vergleichbar ist. Das Medienzentrum Cloppenburg betreibt eine eigene Instanz, die Lehrkräften an allen Schulen im Landkreis kostenlos zur Verfügung steht. Voraussetzung ist ein Onlineantrag.

## **Adressen und Zugänge**

- [Formular zur Beantragung eines Accounts](https://cloud.mzclp.de/index.php/apps/forms/s/XTqGx7QkT2eA6RSQYw9GJ9Sw)
- [Loginseite für Kunden mit Account](https://mzclp.taskcards.app/#/home/start)
- [Loginseite zur Verwaltung](https://mzclp.taskcards.app/admin/#/organizations)
- Zugangsdaten für das MZ liegen in verschlüsselter Keepass-Datenbank (nur intern zugänglich)

## **Anleitung/Tutorial**

[Tutorials](https://wiki.mzclp.de/doku.php?id=mztools:taskcards)

## **Hinweise zur Administration**

- Schulen sind ihren Gemeinden zugeordnet
- Neue Lehrkräfte sollten beim Anlegen gleich ihrer Schule zugeordnet werden
- Ist die Schule nicht vorhanden, muss sie als Organisation unterhalb der jeweiligen Gemeinde erstellt werden
- Neue Lehrkräfte erhalten eine separate E-Mail von Taskcards mit Zugangsdaten
- Nach dem Anlegen erhalten die Lehrkräfte folgende E-Mail:

#### **E-Mail-Vorlage**

Moin,

Ihr Taskcards-Account ist freigeschaltet!

Wir haben weitere Lizenzen beschafft. Sagen Sie es gerne interessierten Kolleg:innen weiter. Lizenzen können über unser Formular unter

<https://cloud.mzclp.de/index.php/apps/forms/ZZz4JXTG7MLMPerm>

beantragt werden.

Sie sollten direkt von

Taskcards eine E-Mail mit Zugangsdaten erhalten haben.

Fall diese E-Mail nicht angekommen ist, schauen Sie doch noch einmal im Spamordner nach.

Wenn alle Stricke reißen, nutzen Sie bitte die "Passwort vergessen"-Funktion unter

<https://mzclp.taskcards.app/#/home/start>

mit der E-Mailadresse, mit der Sie sich bei uns angemeldet haben. Für den ersten Start mit Taskcards haben wir Erklärvideos für Sie zusammengestellt:

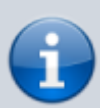

<https://wiki.mzclp.de/doku.php?id=mztools:taskcards>

WICHTIG: Sie müssen sich bei Taskcards immer unter

<https://mzclp.taskcards.app>

anmelden. Das Softwarewerkzeug "card.io", um bestehende Padlets in Taskcards zu importieren, finden Sie allerdings nur unter

<https://www.taskcards.de>

Bedarf an weiteren, tollen Werkzeugen für Ihren Unterricht? Schauen Sie doch mal auf

<https://www.kits.blog/tools>

vorbei - alles datenschutzkonform und ohne Anmeldung nutzbar.

Wenden Sie sich bei Fragen gerne an mich - in den Ferien am besten per E-Mail.

Gruß,

\<Signatur\>

From: <https://wiki.mzclp.de/>- **Fortbildungswiki des Medienzentrums Cloppenburg**

Permanent link: **<https://wiki.mzclp.de/doku.php?id=intern:taskcards&rev=1686833210>**

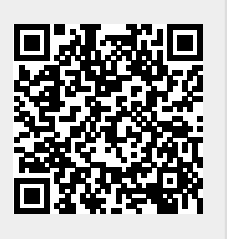

Last update: **2023/06/15 14:46**